In this set of templates we will work with suppliers and their invoices and their attributes in a table running down the page. To start, we'll work with the invoice listing. Similar to the second example in the supplier section, we can list the invoices down the page in a table. **See sample output on the second page.** 

| Field Name  |  | Contents                | Description                                            |  |  |
|-------------|--|-------------------------|--------------------------------------------------------|--|--|
| Grp:Invoice |  | for-each:G_INVOICE_NUM? | Used to loop through the group members of the invoices |  |  |
|             |  |                         | group                                                  |  |  |
| 1134922     |  | INVOICE_NUM?            | Invoice Number                                         |  |  |
| 01-Jan-2007 |  | INVOICE_DATE?           | Invoice Date                                           |  |  |
| USD         |  | INVOICE_CURRENCY_CODE?  | Invoice Currency Code                                  |  |  |
| 01-Jan-2007 |  | GL_DATE?                | GL Date                                                |  |  |
| \$100.00    |  | ENT_AMT?                | Entered amount                                         |  |  |
| \$100.00    |  | ACCT_AMT?               | Accounted Amount                                       |  |  |
| End Invoice |  | end for-each?           | Ends the loop                                          |  |  |

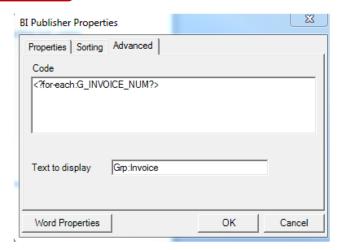

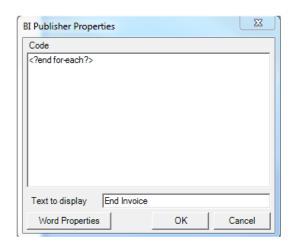

## **Repeatable Row Headers**

If your invoices break across a page and you want to repeat the column header row, this can be achieved using MSWord's functionality.

- 1. Highlight the header row
- 2. Table > Table Properties
- 3. Under the Row tab select the 'Repeat as Header row at the top of each page'

If the invoices table breaks across a page the header row will be repeated.

## **Splitting Rows across pages**

You can prevent rows splitting across a page break by using MSWord's functionality:

- 1. Highlight the data row
- 2. Table > Table Properties
- 3. Under the Row tab deselect the 'Allow row to break across pages'

Rows that would normally be split across two pages are now moved to the second page to preserve the row data.

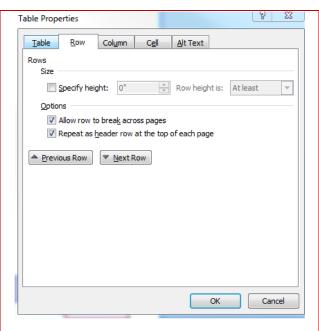

## **Invoice Listing**

| Invoice Number      | Invoice<br>Date | Currency | GL Date     | Entered<br>Amount | Accounted Amount     |
|---------------------|-----------------|----------|-------------|-------------------|----------------------|
| Grp:Invoice 1134922 | 01-Jan-<br>2007 | USD      | 01-Jan-2007 | \$100.00          | \$100.00 End Invoice |

## **Invoice Listing**

| Invoice Number | Invoice Date | Currency | GL Date   | Entered<br>Amount | Accounted<br>Amount |
|----------------|--------------|----------|-----------|-------------------|---------------------|
| 981110         | 10-NOV-07    | EUR      | 10-NOV-07 | \$122.00          | \$122.00            |
| 100000         | 28-MAY-07    | FIM      | 28-MAY-07 | \$122.00          | \$20.33             |
| 100001         | 28-MAY-07    | FIM      | 28-MAY-07 | \$200.00          | \$33.33             |
| 1              | 03-JUN-07    | FIM      | 03-JUN-07 | \$400.00          | \$66.67             |
| 100004         | 28-MAY-07    | FIM      | 28-MAY-07 | \$100.00          | \$16.67             |
| 00s            | 07-JUN-07    | FIM      | 07-JUN-07 | \$100.00          | \$16.67             |
| FI1009         | 10-MAY-07    | FIM      | 10-MAY-07 | \$1,220.00        | \$203.33            |
| 100002         | 28-MAY-07    | DEM      | 28-MAY-07 | \$235.00          | \$118.73            |
| 100003         | 28-MAY-07    | DEM      | 28-MAY-07 | \$100.00          | \$50.52             |
| 2001           | 01-JUN-07    | EUR      | 01-JUN-07 | \$1,000.00        | \$1,000.00          |
| 2002           | 01-JUN-07    | EUR      | 01-JUN-07 | \$1,500.00        | \$1,500.00          |
| 2003           | 01-JUN-07    | DEM      | 01-JUN-07 | \$1,000.00        | \$505.23            |
| 2004           | 01-JUN-07    | DEM      | 01-JUN-07 | \$2,000.00        | \$1,010.46          |
|                |              |          |           |                   |                     |